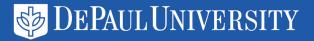

# Getting Started with Interface Customizations in Primo VE

Setting Up a Local Environment for Testing

**Christine McClure** 

Digital Services Coordinator DePaul University Library

#### What It Means

- Run PrimoVE on your desktop—using your library's data\*—to test out changes to the look and feel without affecting your live site.
  - CSS colors and styles
  - Home page text
  - Javascript customizations

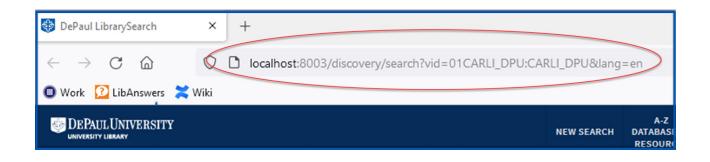

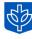

## Why Not Use Primo Studio?

- No historical information
- Bare CSS only, no extensions/frameworks like <a>Sass</a>
- No review workflow other than creating multiple views
- Javascript cannot be modified!

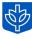

## **Setting It Up**

- 1. Use a Node.js version manager for best results (Windows instructions)
- 2. Install the Ex Libris Code Environment: <a href="https://github.com/ExLibrisGroup/primo-explore-devenv">https://github.com/ExLibrisGroup/primo-explore-devenv</a>
- 3. Download your view(s), extract the folder and copy it to the .\primo-explore\custom folder
- 4. Run the view with this command:

  gulp run --view <view name> --ve --useScss

The "-ve" command is missing from the Ex Libris instructions and will not work without it. The "useScss" command is needed if you want to use Sass commands

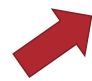

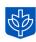

## **Step 3 Expanded**

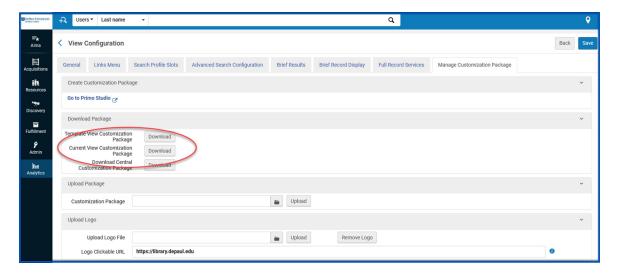

Download the view

Extract and copy the folder over

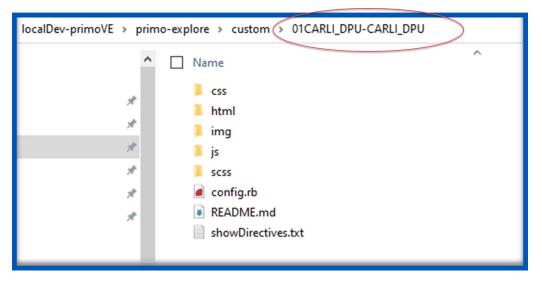

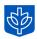

## **Publish Your Changes**

 When finished making changes, create a package with the following command and upload it to the Alma Views module gulp create-package --view <view name> --ve --useScss

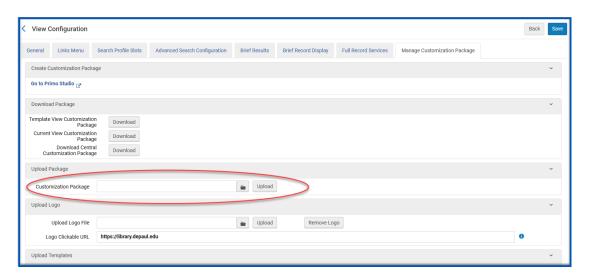

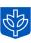

#### **Caveats**

- 1. The most difficult part is getting the environment set up initially.
- 2. You can't "go backwards" and go back to using Primo Studio
- 3. Things like labels and facets must be changed in Alma (database)

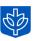

## **Example Workflow**

- 1. Copy production view to a new view
- 2. Make changes and test
- 3. Package up new view and publish to show changes

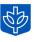

## **Questions?**

#### Christine McClure

c.mcclure@depaul.edu

(773) 325-7829

#### Primo instance:

https://i-share-dpu.primo.exlibrisgroup.com/discovery/search?vid=01CARLI\_DPU:CARLI\_DPU&lang=en\_

### Code repository:

https://github.com/dpuwebservices/localDev-primoVE

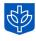